#### Task A: Angle at Centre and Angle at Circumference

## Step 1

Create a circle.

Rename the centre as O and the point on the circumference as Z.

Hide point Z.

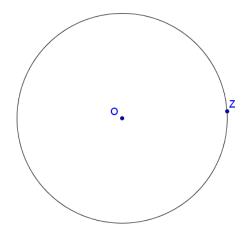

# Step 2

Create points A, B and C on the circumference.

Rename the points A', B' and C' as D, E and F respectively.

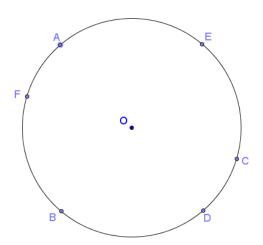

#### Step 3

To create a point P that act as a "phantom" of A and snap to the point F, we use the command "DynamicCoordinates".

The format of the command is **DynamicCoordinates**[<**Point A>**, <**Number X>**, <**Number Y>**] When the new point moves, A moves with it and the coordinates of the new point are (X, Y) and usually X and Y depends on the coordinates of A.

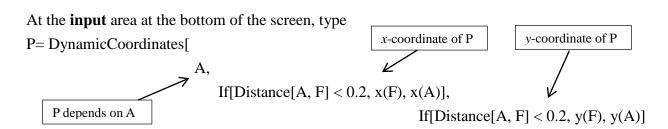

]

#### Step 4

To create a point P that act as a phantom of A and snap to **points E and F**, we replace the x(A) and y(A) in the original definition of P by

If[Distance[A, E] < 0.2, x(E), x(A)] and If[Distance[A, E] < 0.2, y(E), y(A)] respectively.

 $\begin{array}{c|c} \mbox{Right click on P and edit its definition as} & \mbox{ } \mbox{ } \mb$ 

]

# Step 5

Create a point Q that act as a phantom of C and snap to points E.

At the **input** area, type Q =

 $\label{eq:condinates} DynamicCoordinates[C, If[Distance[C, E] < 0.2, x(E), x(C)], If[Distance[C, E] < 0.2, y(E), y(C)]]$ 

## Step 6

Hide points A, C, D, E and F.

Rename P as A and Q as C.

Change the color of A, B, and C to black.

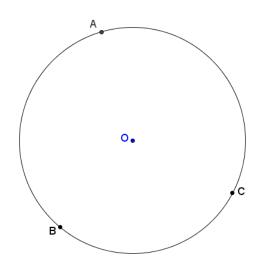

#### Step 7

Refer to the figure, draw the line segments and create  $\angle AOC$ ,  $\angle ABC$  and their reflex angles.

Rename the angles as p, q, r and s as in the figure.

Set the colour of the angles at centre as red and the angles at circumference as blue.

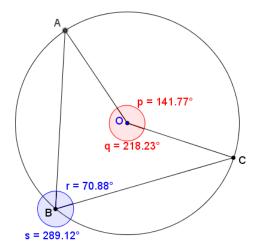

#### Step 8

We want to show the pair p and r if r < s, otherwise show the pair q and s.

Right click on r, select object properties and choose the "Advanced" panel. In the field "Condition to Show Object", type "r<s", do the same for the angle p

Right click on s, select object properties and choose the "Advanced" panel. In the field "Condition to Show Object", type "s<r", do the same for the angle q

# Step 9

Insert text ABC to show the sizes of  $\angle ABC$  and  $\angle AOC$ .

The size of  $\angle ABC$  is r if r < s, otherwise it is s. This can be written as if[r < s, r, s].

The size of  $\angle AOC$  is the corresponding "partner" of r and s. If r < s, it is p, otherwise it is q, i.e. if[r<s, p, q].

Angle at centre = 118.74°

Angle at circumference = 59.37°

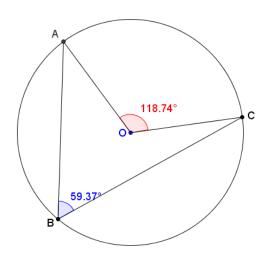

#### <u>Step 10</u>

Insert text ABC to show the ratio between  $\angle ABC$  and  $\angle AOC$ . To create a fraction, we use the LaTeX command  $\frac{ABC}{ABC}$  to show the ratio between  $\frac{ABC}{ABC}$  and  $\frac{ABC}{ABC}$ .

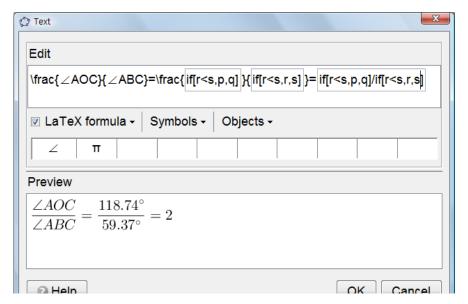

# <u>Step 11</u>

To change the colour of the numerator and denominator, we enclose the numerator by

\red{ } and the denominator by \blue{ }.

 $\label{localization} $$ \prod_{r < s, p, q} }_{\left[r < s, r, s]} $$$ 

Angle at centre = 134.57°

Angle at circumference = 67.28°

$$\frac{\angle AOC}{\angle ABC} = \frac{134.57^{\circ}}{67.28^{\circ}} = 2$$

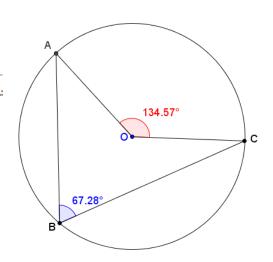

~ End of Task A ~

#### Task A-1: Angle at Centre and Angle NOT at Circumference

Step 1

Repeat Step 1 of Task A.

#### Step 2

Create a free point D on the plane. Then, create a line passing through the centre O and D. Mark one of the points of intersection of the line and the circle as E.

Hide the points D, E and the line.

### Step 3

Create a point B with the dynamic coordinates depending on point D, while snapping to point E. (Exercise)

#### Step 4

Follow the rest of steps in Task A to complete the dynamic worksheet to show one constraint of the theorem by the counter-examples.

~ End of Task A-1 ~

#### Task A-2: Angle at Centre and Angle at Circumference of an ELLIPSE

Step 1

Create an ellipse. Label the mid-point of the foci as O.

Repeat all the other steps in Task A.

~ End of Task A-2 ~

## Task A-3: Angle at Centre and Angle at "Circumference" of a SQUARE

#### Step 1

Create a square by using the "Regular Polygon" tool. Label the centre of the square as O.

#### Step 2

Create s as a list of item holding the four segments of the square using the bracket "{}". Define points A, B, C as "point[s]".

Repeat all the other steps in Task A.

~ End of Task A-3 ~